## **Customizing module and object labels in DataHub Explorer**

Another capability of Cameo DataHub is designing labels of modules and objects for Rational DOORS Data Sources that allows you to create labels from appending one or more property values and additional text.

Instead of displaying the module names and object headings or object text in the tree, you can now design the labels of modules and objects by using one or more properties' values or adding some text.

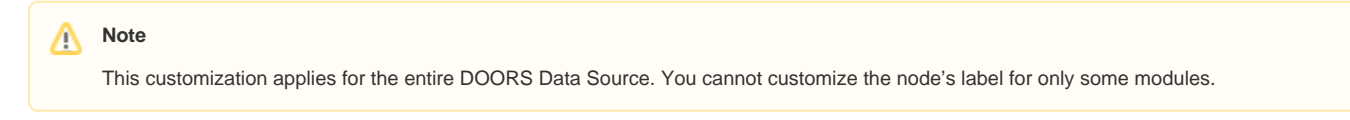

To customize the node's label

1. Right-click a DOORS Data Source and select **Customize Module/Object label**.

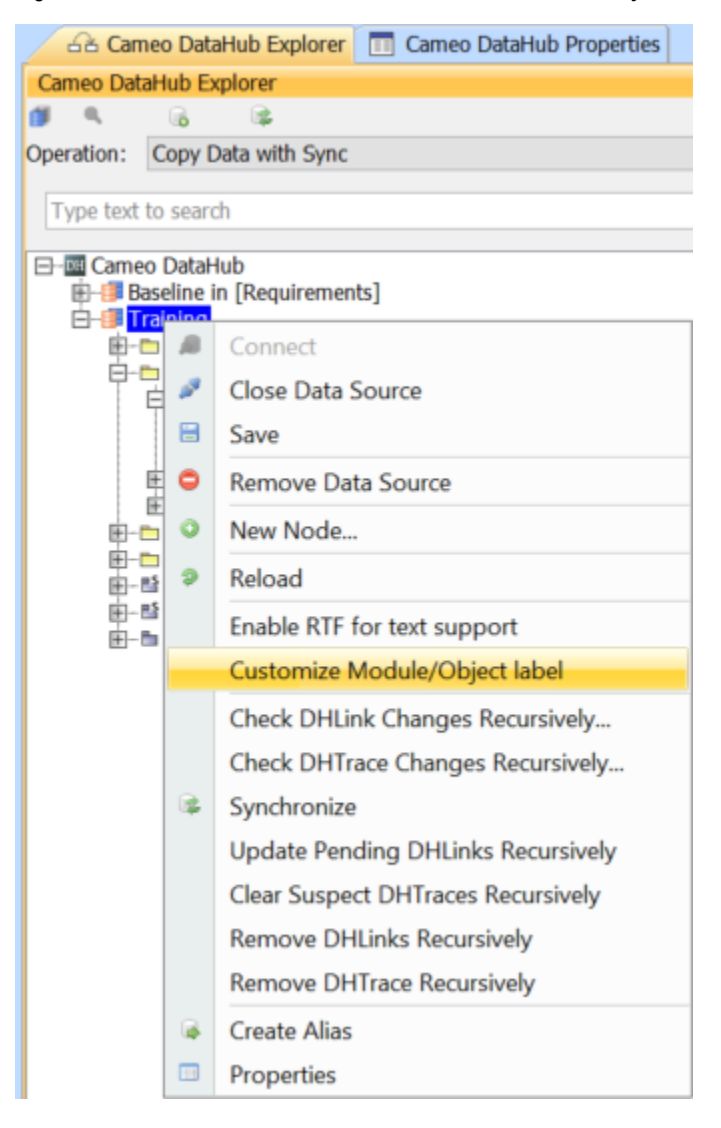

2. The **Customize label** dialog opens. Enter the name of property that you want to display for the module and object by placing the property name inside quotation marks. You can append more properties or add some text, e.g., "Object Identifier"::"Object Heading". Click **OK**.

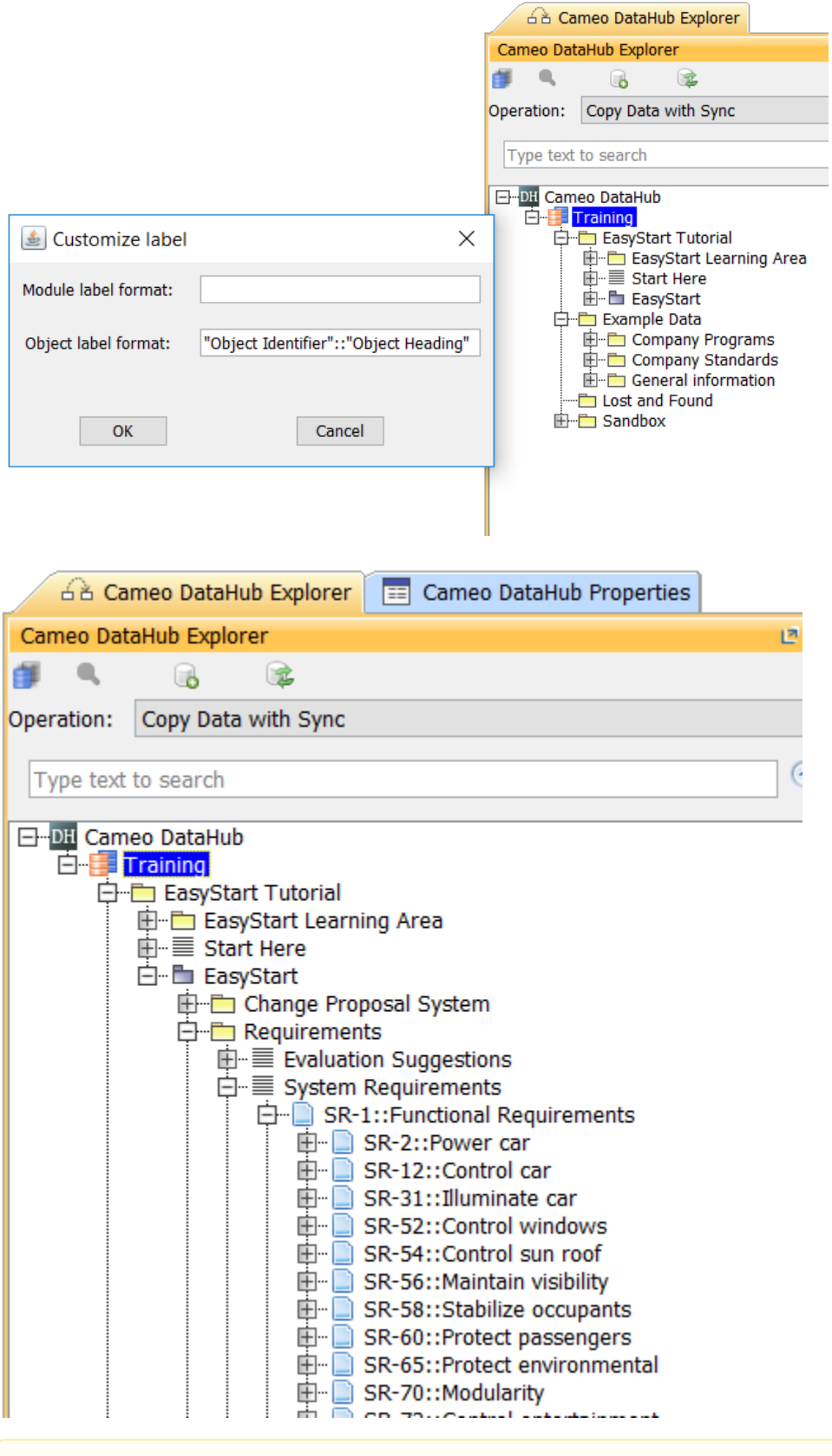

## Δ **Note**

When you edit the node's label, you must reload the tree in **DataHub Explorer**.

 $\Delta$